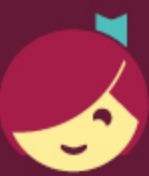

## **Getting started with Libby**

Libby is made possible by your local library and built with ♥ by OverDrive.

## The Libby app is the easiest way to get started with digital books, audiobooks, and magazines from your public library!

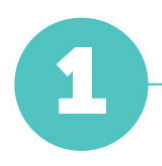

Install the Libby app from the app store on your Android or iOS (iPhone/iPad/iPod touch) device. Or, visit [libbyapp.com](https://libbyapp.com/) in your Chrome, Firefox, Safari, or Edge browser.

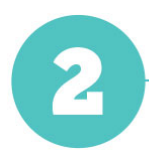

In Libby, type "Oshkosh" into the search bar and select "Wisconsin Public Library Consortium (Winnefox – Oshkosh Public Library)" from the list of matching libraries. Choose "Oshkosh Public Library (WLS)" as your location and sign in using your library card number and PIN.

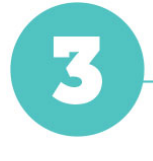

Browse your library's collection and borrow a title.

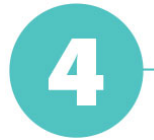

Borrowed titles appear on your **Shelf** ( $\leq$ ) and download to the app automatically

when you're on Wi-Fi, so you can read them when you're offline.

On your Shelf, tap loans at the top of the screen. From there, you can:

- Tap Read With... to choose whether you'd like to open a book in Kindle (U.S. libraries only) or Libby.
- Tap Open In Libby, Open Magazine, or Open Audiobook to start reading or listening in the app.
- Tap Manage Loan to see options like Renew and Return.

Happy reading!